# **Assets Montepino**

**Manual de Usuario**

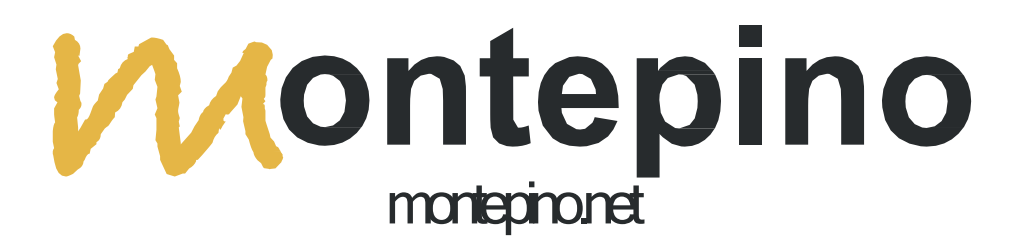

## **I[nstalación](https://play.google.com/store/apps/details?id=com.onegolive.montepino) y acceso a la app.**

#### **1. Instala la app Assets Montepino en tu móvil:**

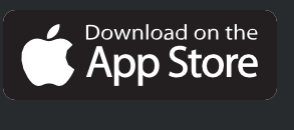

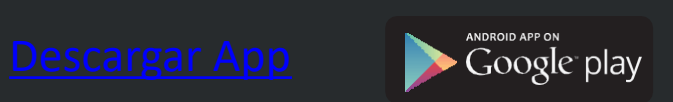

- **2. Accede con tu usuario y contraseña de Assets Montepino.**
- **3. Si gestionas más de un activo Montepino, selecciona el que deseas consultar.**

**1. Información general de la nave: superficie, código, datos, certificaciones...**

**Una vista rápida de lo más relevante, sin que tengas que perder tiempo en buscar archivos.**

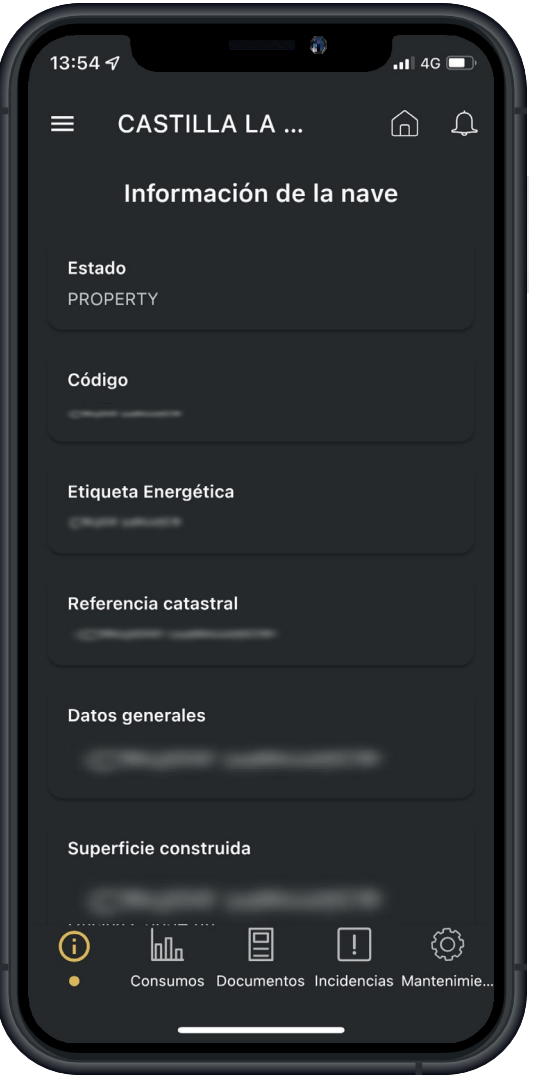

**2. Evolución del consumo energético durante el periodo que selecciones. También podrás ampliar la información de los consumos en el portal web de Assets Montepino (ver apartado "Funcionalidades de la web").**

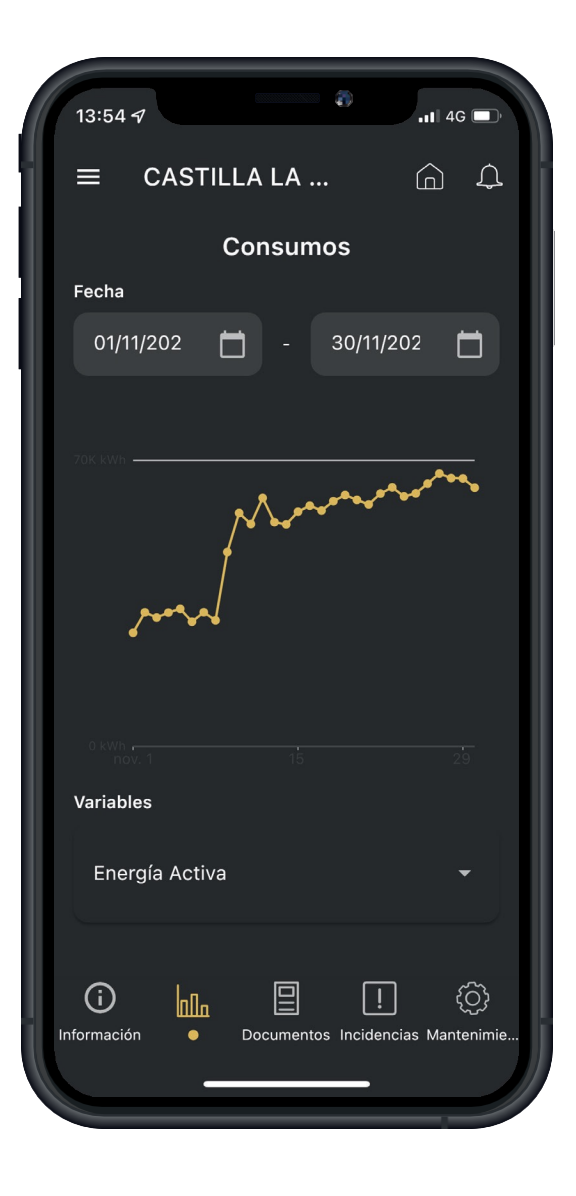

**3. Documentación.Aquípodrásconsultarlos documentosrelacionados contu activo, en formato**  pdf e imágenes para poder consultarlos directamente **desde tu móvil:**

- · **Licencia.**
- · **Reportaje fotográfico.**
- · **Contrato.**
- · **Mantenimiento.**
- · **Guías.**
- · **Documentación técnica. También podrás añadir nueva documentación, actualizarla existente, crear sub-carpetas... Los formatos no legibles en móvil, por ejemplo planos en AutoCAD,puedes consultarlos desde tu ordenador enel portal webdeAssetsMontepino(ver apartado "Funcionalidades de la web").**

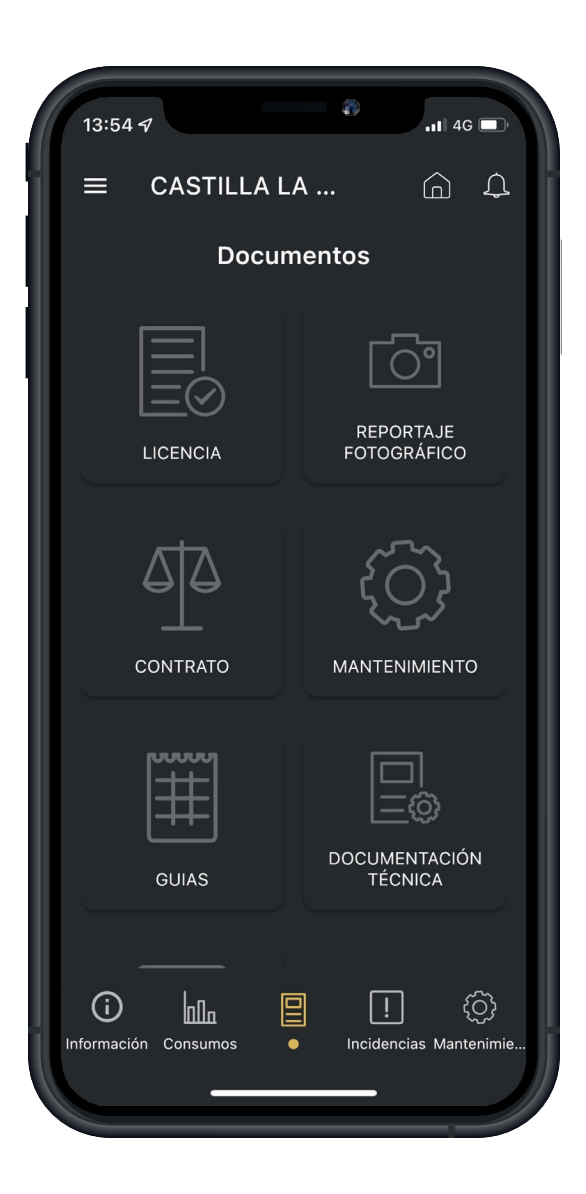

**4. Gestión de incidencias. Desde cualquier lugar, y con posibilidad de añadir geolocalización, podrás dar parte de cualquier incidencia relacionada con tunave. Tendrás así acceso inmediato al equipo de Montepino, toda la documentación vinculada conla incidencia yunseguimientoágil, pasoa paso, hasta su resolución.**

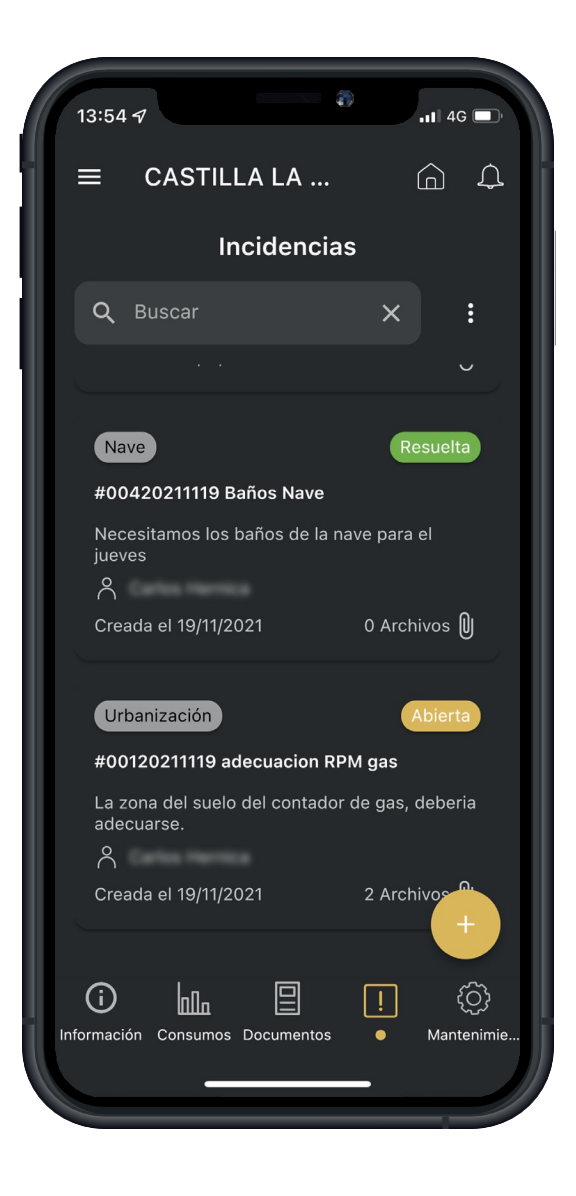

**5. Calendario de mantenimiento. De un vistazo podrás ver las fechas de los mantenimientos periódicos asociados a tu activo, con su descripción, status y confirmación de realización.**

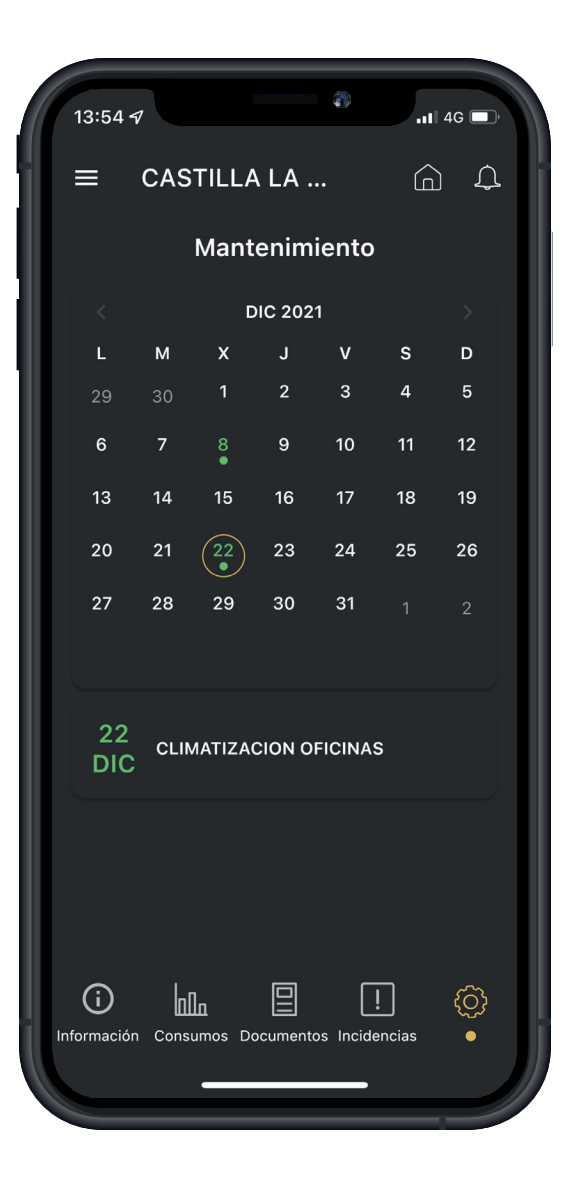

#### **Funcionalidades de la web:**

**El portal web de Assets Montepino incluye todos los contenidos de la app, sumando funcionalidades de administración y visualización como:**

· **Visualización de archivos que requieren aplicaciones no-mobile, como AutoCad, etc.** ·**Rol Director para editar las configuraciones de Assets Montepino, dar de alta empresas para conectar a la api de OTEA, añadir propiedades a la plataforma, incorporar nuevos usuarios...**

· **Rol Property, para gestionar todo lo relacionado con las naves vinculadas.**

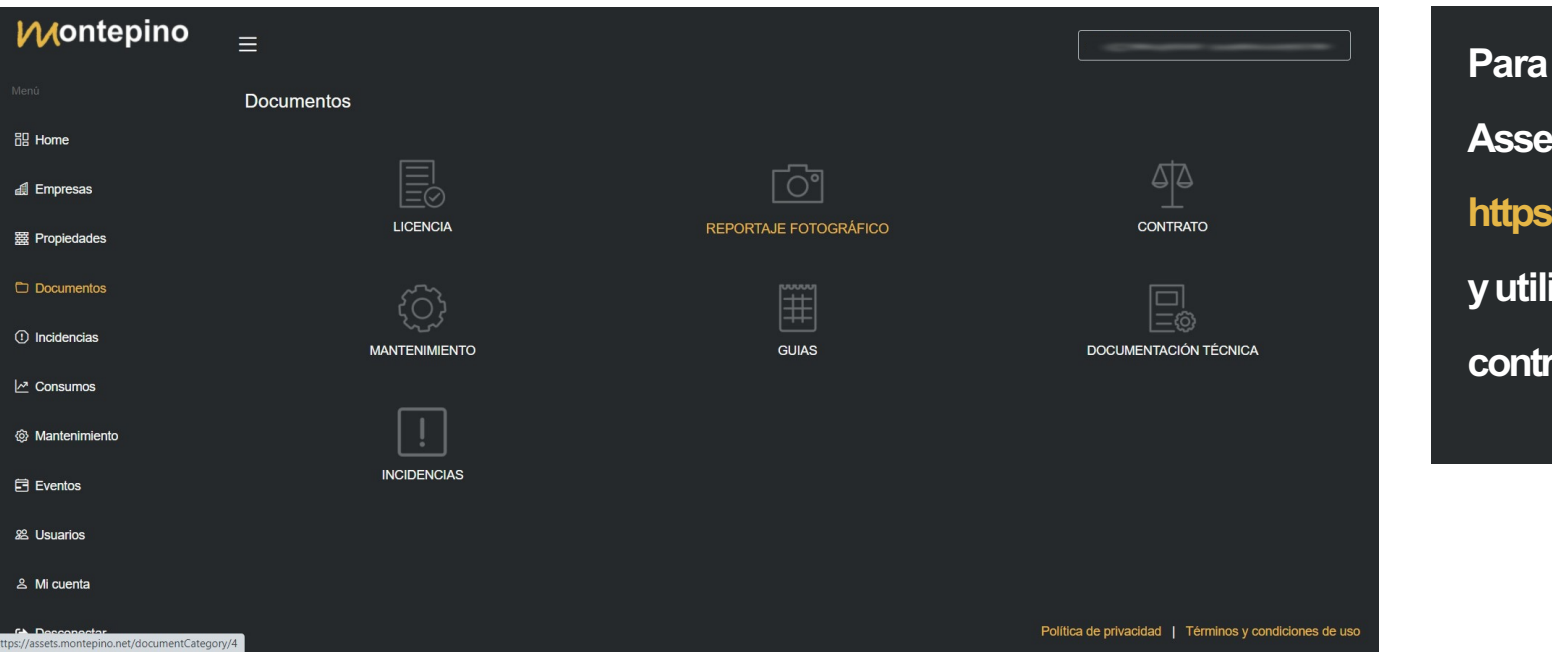

**Para acceder al portalwebde AssetsMontepinoentra en https://assets.montepino.net/login yutiliza el mismousuarioy contraseña de la app.**

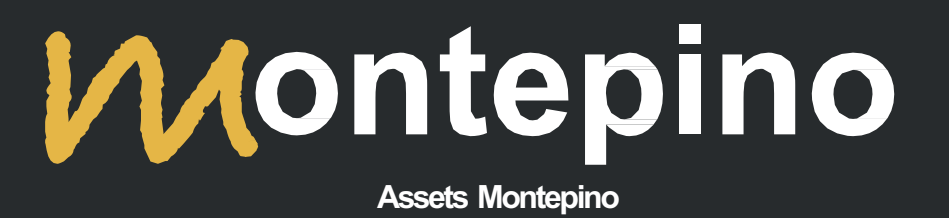

montepino.net